## **TP**

## **Objectifs du TP**

Le but de ce TP est d'enseigner aux élèves comment interagir un affichage à 7 segments avec la carte Arduino

## **LE** Circuit

Le circuit à implémenter dans cette expérience est une interface simple d'un affichage à 7 segments aux broches 0 à 7 de la carte Arduino. Le schéma du circuit est illustré à la figure .1.

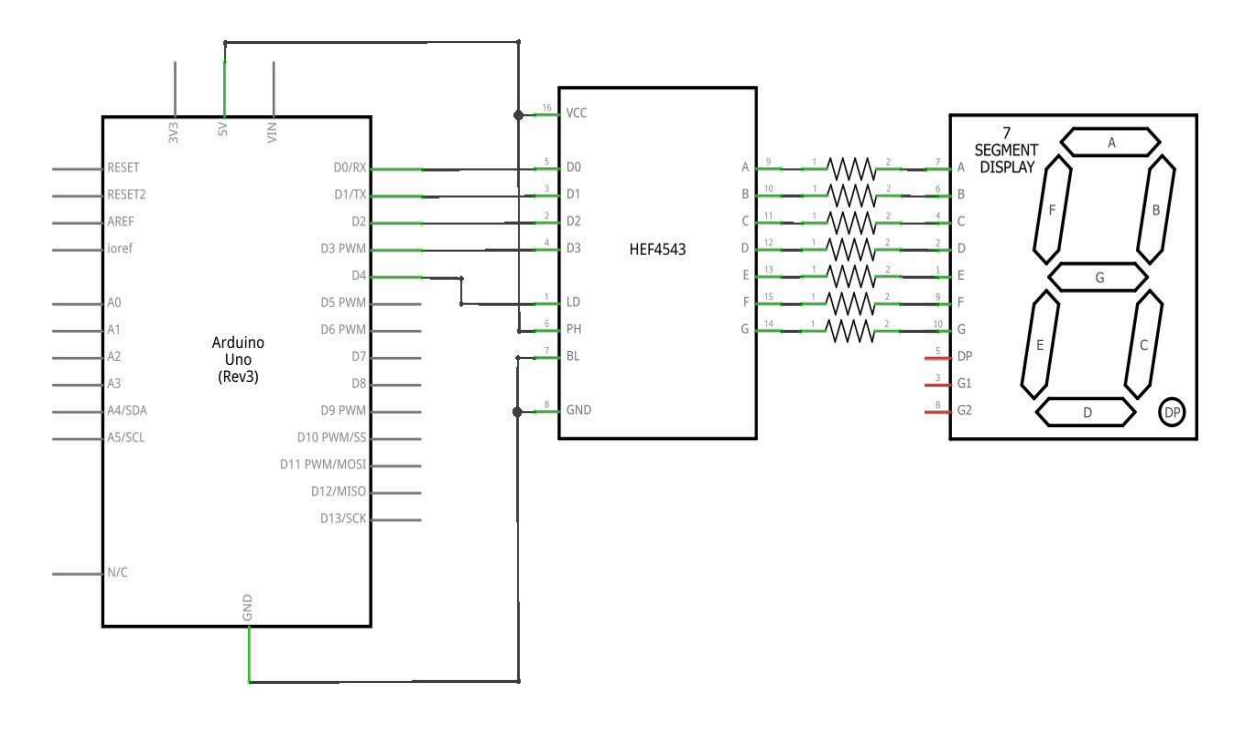

Figure 1 7-segment display circuit.

## **LE programme**

}

Dans cette partie, vous donnez un programme pour afficher la sortie d'un compteur BCD sur un écran à 7 segments, interfacé aux broches 0 à 7 de la carte Arduino. Le comptage passe de 0 à 9 avec une période de 1 seconde (c'est-à-dire, chaque comptage prend 1 seconde).

Dans ce programme, la première chose à faire est de configurer les broches reliées aux entrées du décodeur 4543 (broches 0-4) comme broches de sortie en utilisant la commande: pinMode (i, OUTPUT) à l'intérieur d'une boucle FOR.

```
void setup(){
    // configure pins 0-4 as output pins
    for (int i = 0; i < 5; i++) {
        pinMode(i, OUTPUT);
    }
}
 void loop(){
    // for every decimal digit (0-9) do the following
    for (int digit = 0; digit < 10; digit++) {
        // (1) call displayDigit function
        displayDigit(digit);
        // (2) wait for 1 second
        delay(1000);
    }
}
// displays a given decimal digit on a 7-segment display
void displayDigit(int digit) {
    // (1) set LE line high to write the received BCD code into the decoder.
    digitalWrite(4, HIGH);
    // (2) for each bit in the received BCD code, do the following:
    for (int i = 0; i < 4; i++) {
        \frac{1}{10} (a) determine the value of the bit \frac{0}{10}int bitValue = bitRead(digit, i);
        // (b) set the corresponding output pin (HIGH/LOW) accordingly
        digitalWrite(i, bitValue);
   }
   // (3) Set the LE line low to store the received BCD code into the decoder.
   digitalWrite(4, LOW);
}
```